● 当選を確認した後に、抽選月の月末までに当選の確定(仮予約の申込み)を行ってください。月末までにこの手続きが行なわれないと、当選が 取消しになります。予約申込一覧 → 当選したデータの申込を選択 → 利用申込するを選択 → 受付状態が「仮予約」になれば完了です。

● 当日の利用は、予約システムでは申込みできません。利用する公民館に直接ご連絡ください。

● 保育室は、施設予約システムでは予約できません。部屋の利用日を決めた後に、利用する公民館へ来館又は電話でお申込みください。

【問合せ】火曜~土曜 午前8時30分~午後5時15分 ※日曜、月曜、祝日(祝日が土曜日の場合は対応可)及び年末年始(12/28~1/4)は対応できません。 中 央:042-564-2451 南 街:042-564-2771 狭 山:042-565-2700 蔵 敷:042-566-0551 上北台:042-567-2691

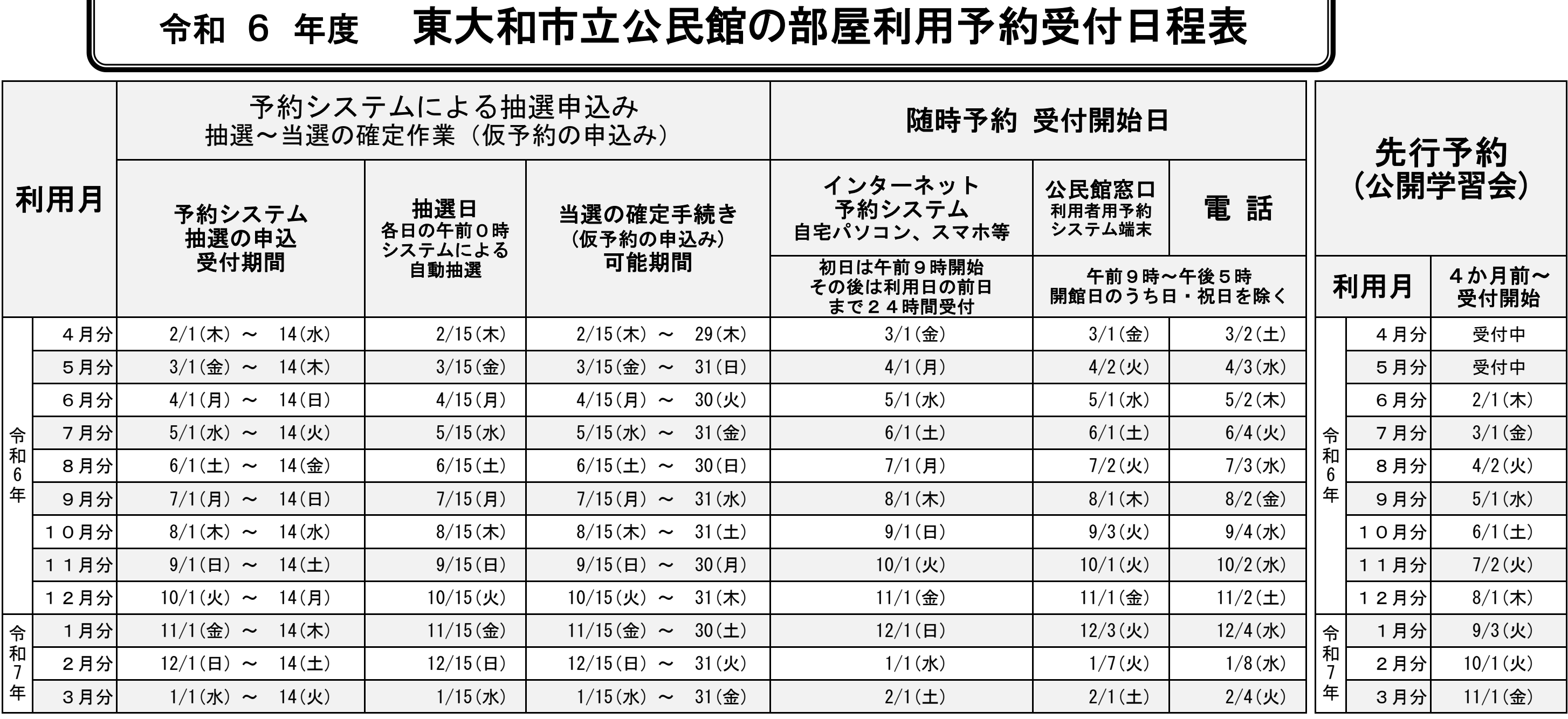

● 施設の予約は、利用者番号(ID)とパスワードが必要です。事前に施設窓口へ利用グループカードを提出し、IDとパスワードを取得してください。

l 抽選結果をお知らせするメールは、抽選日の朝8時頃送信されます。→[@city.higashiyamato.lg.jp]からのメールが届く設定にしてください。

l 申込みできる件数 抽選申込み:1団体に付き、月4件まで。随時予約:件数の制限なし。受付開始日以降、空いている部屋を予約できます。

● その他、詳細は職員にお問合せいただくか、窓口で配布するマニュアルをご覧ください。

抽選の申込みは1団体に付き、月4件までです。

次の組合せはセット予約にすることが可能です。セット予約は「1件」として扱われます。

なお、セット申込みは、 すべて当選 か すべて落選 のどちらかになります。

東大和市公式ホームページアドレス:https://www.city.higashiyamato.lg.jp/

インターネットで公共施設予約・案内システムを利用する場合は、次のようにお進みください。 (1)パソコン(タブレット含む)又はスマートフォンで、市公式ホームページの「公共施設予約・案内 システム」のリンクから「公共施設予約・案内システム」へアクセスしてください。

## セット予約をご利用ください

①同じ時間帯で、複数の部屋 ② 同じ部屋で、連続する時間帯 ③ 複数の部屋で、連続する時間帯

- (2)「公共施設予約・案内シス テム」の画面が開いたら、「利 用者ID」と「パスワード」を 使ってログインして予約してく ださい。
- ブックマーク(お気に入り)を 活用すると、次回以降のご利用 が簡単です。 (3)一度、アクセスされた後、

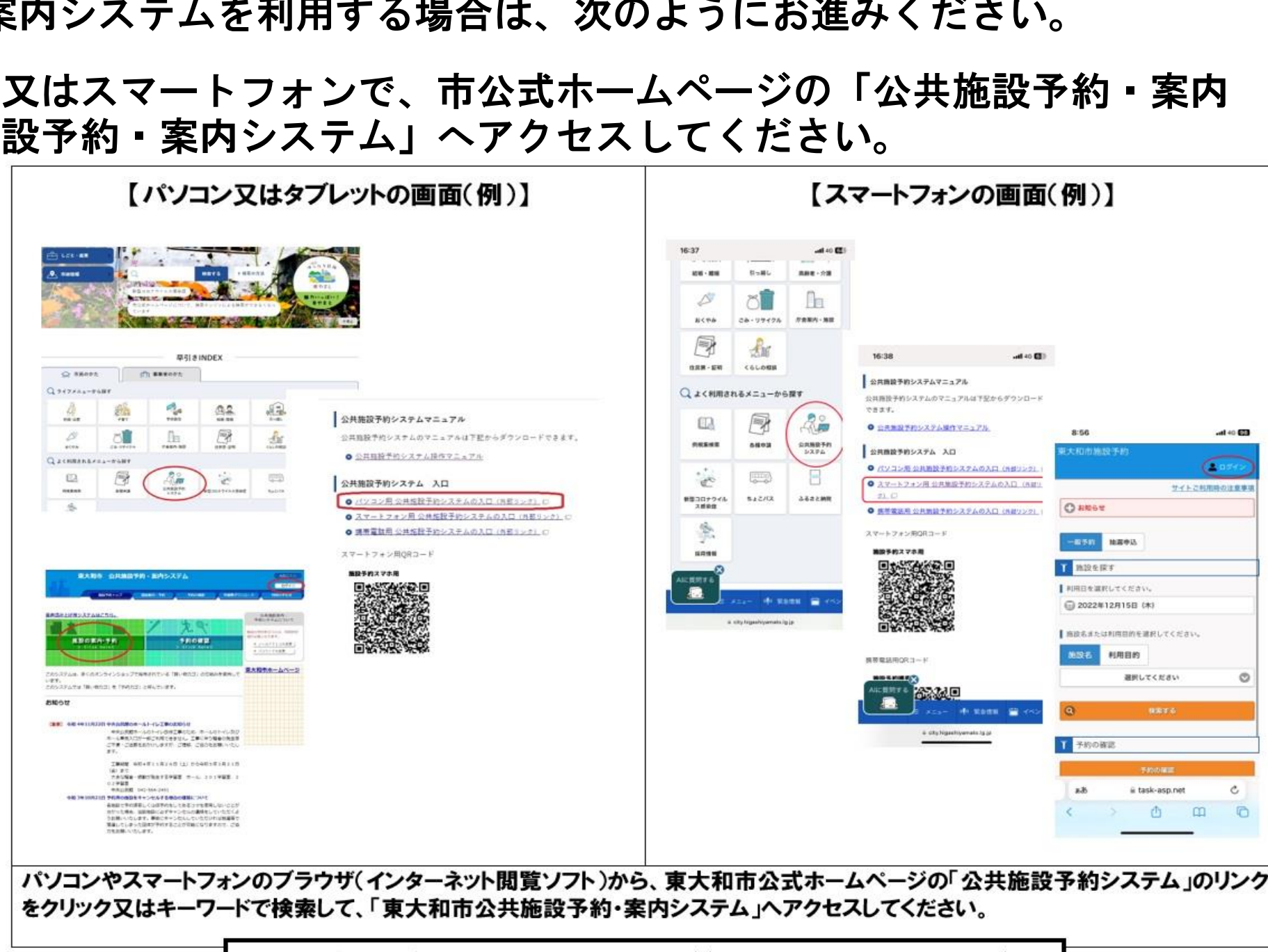